## **20200722SE16 ( 6)**

 $\odot$  [fly-astra-update astra-update - .](https://wiki.astralinux.ru/pages/viewpage.action?pageId=71833307) "Astra Linux Special Edition" .10015-01 ( 1.6).  $\odot$  $\bullet$  : , , , (). . ;  [;](https://dl.astralinux.ru/astra/stable/smolensk/security-updates/1.6/devel/20200722SE16/)  $\cdot$ ; : , (. ).  [20200526SE16MD](https://wiki.astralinux.ru/pages/viewpage.action?pageId=96534575)  [20200327SE16 - 5](https://wiki.astralinux.ru/pages/viewpage.action?pageId=71829652)  [20191029SE16 - 4](https://wiki.astralinux.ru/pages/viewpage.action?pageId=61571683) ⊕  [20190912SE16 - 3](https://wiki.astralinux.ru/pages/viewpage.action?pageId=57444186)  [Astra Linux -.](https://wiki.astralinux.ru/pages/viewpage.action?pageId=41192550)  [20190712SE16MD](https://wiki.astralinux.ru/pages/viewpage.action?pageId=53644505)  [20190621SE16MD](https://wiki.astralinux.ru/pages/viewpage.action?pageId=51970657)  [20190529SE16MD](https://wiki.astralinux.ru/pages/viewpage.action?pageId=48763433)  [20190222SE16 - 2](https://wiki.astralinux.ru/pages/viewpage.action?pageId=44892738) , , Astra Linux . ⊕  [20181229SE16 - 1](https://wiki.astralinux.ru/pages/viewpage.action?pageId=44892734) ⊕  ["" Astra Linux Special Edition](https://wiki.astralinux.ru/pages/viewpage.action?pageId=63799466) " " ,  $\ldots$  ,  $\ldots$  ,  $\ldots$  ,  $\ldots$  ,  $\Box$  [.](https://dl.astralinux.ru/astra/stable/smolensk/security-updates/1.6/devel/20200722SE16/) ⊕ astra-update , :  $1. 1.$ 2. iso- /mnt , : gostsum -d /mnt/20200722SE16.iso : 041b3c056e1f6e77e652dda37ee66594da440a797d0fd1d1c61bb4504adf49ba

 $"$ -" (). 0

.

 $\odot$  . . "Astra Linux Special Edition" .10015-01 ( 1.6)3. , , , - ( ) :

sudo apt-cdrom add

4. ISO- -, -.

5. **ISO-** , , , :

```
sudo mount /mnt/20200722SE16.iso /media/cdrom
sudo apt-cdrom -m add 
sudo umount /media/cdrom
 "20200722SE16".
```

```
-m, apt-cdrom , , - .
 apt-cdrom .
```

```
 - - , .
```

```
/, .
 , Enter.
 - Astra Linux Special Edition .10015-01 ( 1.6) - .
 .
 - -, /media/cdrom , :
 sudo mount /mnt/20200722SE16.iso /media/cdrom
```
6. (sudo -s) , sudo:

sudo -s ... ... exit

7. - ""  $($ , -s apt), , :

```
sudo -s
apt update
apt -s dist-upgrade
exit
```
- .

8. :

```
sudo -s 
apt update
apt dist-upgrade
apt -f install
exit
```
- .

 $^\copyright$ .

.

 $^\copyright$ 

fly-admin-int-check gostsums.txt, .

## **/boot**

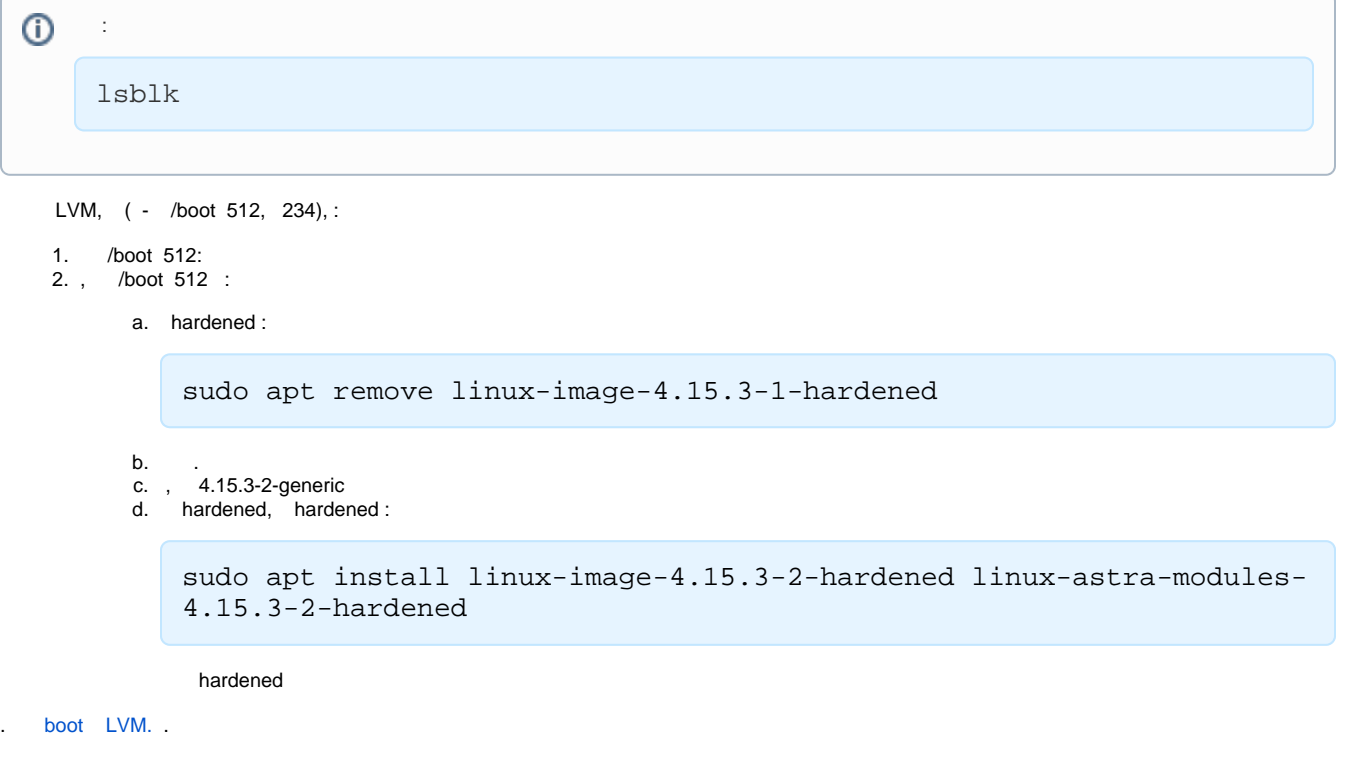

, . , :

uname -r

, , , :

```
#!/bin/bash
set -e
pkgs=`dpkg -1 \backslashlinux-image-4.15.3-1-generic \
linux-image-4.15.3-1-hardened \
linux-image-4.15.3-2-generic \
linux-image-4.15.3-2-hardened \
linux-image-4.15.3-3-generic \
linux-image-4.15.3-3-hardened \
linux-image-5.4.0-54-generic \
linux-image-5.4.0-54-hardened \
2> /dev/null | grep "^ii" | cut -d " " -f3 | \setminusgrep -v ^linux-image-\frac{1}{2}(uname -r | cut -d '-' -f1-2)`
[ -n "$pkgs" ] && apt remove $pkgs
rm -f /boot/old-*
```
apt remove.

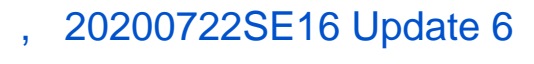

 [, 20200722SE16 Update 6](https://wiki.astralinux.ru/pages/viewpage.action?pageId=103025137)